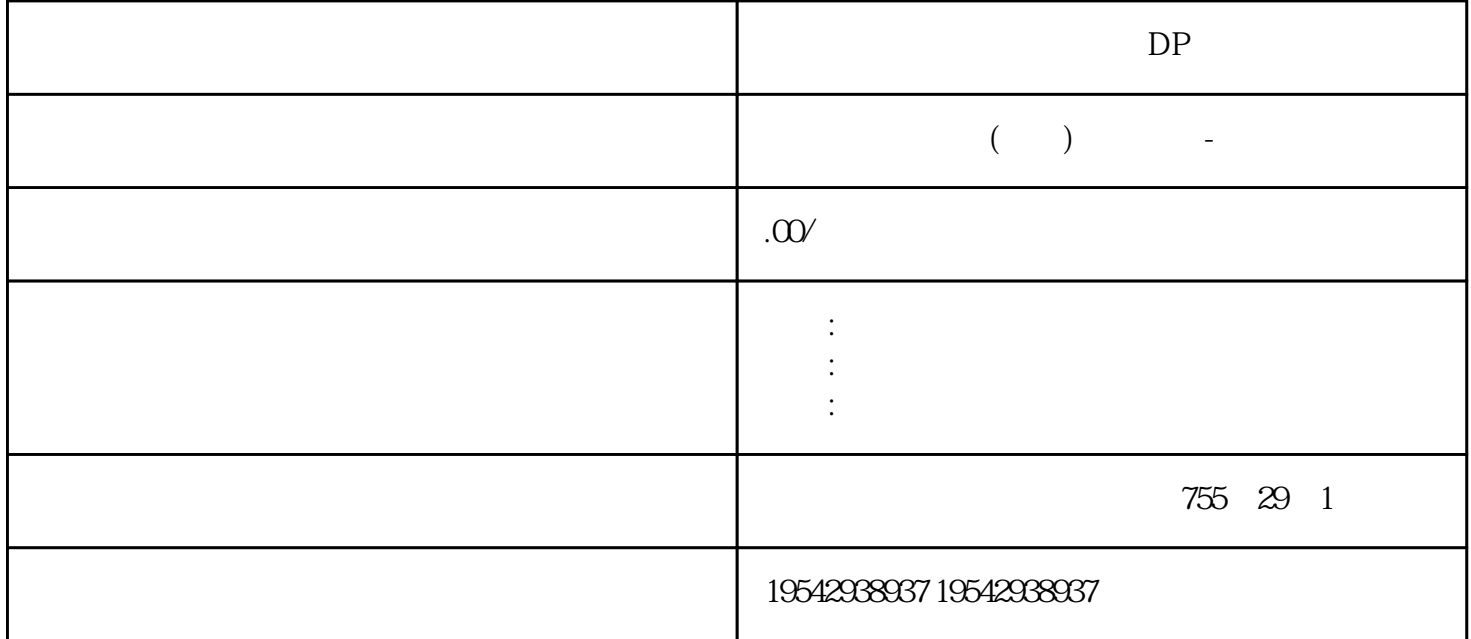

 $DP$  $\ast\ast$  SIT OP AC  $**$  and  $24V$  690V  $60W$  2.  $3$ MW  $-$  SINA  $MICSV20$  SIMATIC SIMATIC 与SINAMICS驱动技术之间实现优相互作用(如"SINAMICS应用示例"中所示),我们可为用户提供十 SINAMICSV20  $\mathop{\rm SINAMl}\nolimits$ CS SIMATIC SIMATICS7  $HMI$  o o  $TI$  . 标准变频器,用于简单的应用,如泵和风扇· 变频器和逆变器,用于单相和多相电机驱动器以  $**$  as a  $24V$  690V 60W  $2.3$ MW 则,以"以诚为本,以质取信"为宗旨,坚持"开拓、务实、守信"的企业精神,以诚挚的心,全方面  $\ddot{x}$ 

?????\*???????? I/O ???????? DIAG LED ????????? I/O ???????????? ????????????????? 31D/1FH? ?????????/????????????????\*??????????? RN ????????ER ???????? ST/OL ?? ??????MAN ?????? ??\*?????????????????????\*???? TMM ?????? DI ????????????????? \*????? ??\*???????\*??????????? ??????????????? STEP 7 ?????

$$
\begin{array}{c}\n \text{ET ZXSSP} \\
\text{1/O}\n \end{array}
$$

 $\star\star$  $\angle$  AI Energy Meter ST  $ET 200SP$  I/O AI Energy Meter ST ? 拉出模块时使电流互感器的二次侧短路)在移除该电流互感器端子前,请勿插拔 AI Energy Meter S T。使用端子时,由于电流互感器已安全隔离,因此该过程将继续执行。但仍需对模块上 UL1-UL3 连  $\Omega$ <sup>"</sup> ON"  $CPU/$  HF HS I/O  $I/O$  CPU /  $I/O$  /  $E T 200SP$ CPU cPU cPU  $CPU$  ST ARTUP RUN STOP  $/$  BusAdapter CMDP / BusAdapter *CM DP* <del>CPU</del> BusAdapter  $\text{CM DP}$  CPU BusAdapter  $\text{CM DP}$ BusAdapter CM DP BusAdapter/CM DP / / ST BA I/O  $1.$  The set of  $I/O$  is the set of  $I/O$  is the set of  $I/O$  $\frac{1}{0}$  ET 200SP  $\frac{1}{0}$  - ET 200SP  $\frac{1}{0}$ O I/O / – IO  $\rm I/O$  /  $\sim$  2.  $\sim$  I/O  $\prime$   $\sim$   $\sim$   $\sim$   $\sim$  I/O  $\sim$  $I/O$   $/$  $\frac{3}{1}$  /  $\frac{1}{1}$  1L+  $\frac{1}{0}$  /  $I/O$  /  $I/O$  I/O  $I$ O SeaseUnit LO BaseUnit Fig. 2. I/O The I/O that is the United States of I/O that is the I/O that is the I/O that is the I/O  $\sim$  I/O the I/O  $\sim$  $I/O$  1.  $I/O$  2. I/O BaseUnit, BaseUnit, a  $1/0$  BaseUnit, a  $1/0$ SIMATIC ET 200SP  $SIMATIC ET 200SP$  1.  $\sqrt{2}$ BaseUnit SIMATIC ET 200SP 3.  $\sim$  (130)"  $\alpha$  and  $\alpha$  even for  $\alpha$  $\alpha$  and  $\alpha$  and  $\beta$ (PROFINET IO) " (Reset to factory settings) (PROFINET)  $STEP 7$  PROFINET IO  $M1556$  PN RA 例外情况:IM 155-6 PN BA 上没有此复位按钮。参见"使用 RESET 按钮将接口模块 (PROFI NET IO)  $(281)''$  STEP 7 STEP 7  $1.$ 2. " " (Functions) " " (Reset to factory " " (Reset to factory " " (Reset to factory " settings) 3. " " (Reset) 4. " " (OK),

 $DP$